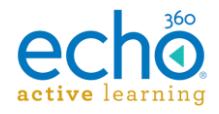

# Echo360 Active Learning Platform – Release Notes, January 2017

#### **Introduction I [Release 01.10.17](#page-0-0) I [Release 12.20.16](#page-1-0) I [Release 12.06.16](#page-1-1)**

#### **Introduction**

These Release Notes contain a summary of changes made for the newest releases of Echo360, listed by the date with the most recent changes listed first. For changes prior to those listed here, see the [Release Notes page of the Online Help,](http://help.echo360.org/#t=Release_Notes.htm) or contact [support@echo360.com.](mailto:support@echo360.com)

### <span id="page-0-0"></span>**Release 01.10.17**

**CHANGE TO AU/ANZ DEPLOYMENT TIME:** To accommodate the Echo360 annual meetings, the January 10 deployment to the Asia-Pacific region has been moved up from 12pm to 10am EST.

#### New Features

**The New Classroom is Here!!** Instructors and Students will be greeted by a newly redesigned classroom that provides additional media panel viewing configurations for classroom content, and provides a "full-time visible" toolbar for classroom actions such as taking notes and viewing discussions or posting questions in class. In addition, the playback bar autohides to provide more space for content viewing.

See http://help.echo360.org/NEWClassroomTopics/Using\_Classroom\_Tools\_Instructor.htm and [http://help.echo360.org/NEWClassroomTopics/Using\\_Classroom\\_Tools\\_Student.htm](http://help.echo360.org/NEWClassroomTopics/Using_Classroom_Tools_Student.htm)

**Internet Explorer and the New Classroom:** IE (11+) has exhibited more issues than other browsers, particularly surrounding the display and interaction with some Activity slides. Echo360 engineers are addressing these issues as quickly as we can, but suggest that you use Chrome or Firefox in the meantime if possible. We thank you for your understanding.

### **Enhancements**

- If a user changes their Name (first or last) in the Account Settings page, the change is now immediately reflected in the UI when they save the change.
- The Device API has been updated to include the ability to POST a device.xml file to an Echo360 PRO or POD appliance (the call will not work on an SCHD appliance). The Capture Device API guide has also been updated (see section *3.2.1 POST device.xml*).

#### Fixes

- Cloned sections now reflect the proper order of classes as shown in the original section (the one selected for cloning).
- Cloned sections no longer show a "LIVE" badge for classes that are not set for LIVE streaming.
- When configuring scheduled captures, issues due to schedule conflicts now return proper errors and highlight the conflicting time slots that must be resolved before continuing.
- Personal Capture for Windows Help link now points to the proper location.
- Downloading Personal Capture for Windows through Internet Explorer no longer strips the download file of the 'exe' extension.
- Resolved an Out of Memory error that sometime occurred when uploading captures using a capture appliance.

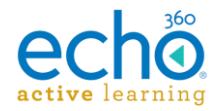

 Resolved an issue that was blocking student payments for access to Echo360. The resolution currently applies only to US-based institutions using student pay.

*NOTE: Issues surrounding student payments for institutions hosted through the AWS Europe region are still being addressed.*

# <span id="page-1-0"></span>**Release 12.20.16**

New Features

 **Administrators can now disable section enrollments by instructors:** Administrators can now disable the ability for section instructors to add or remove students or instructors from their sections. If disabled, instructors can see the list of users enrolled in the section but cannot add or remove users.

See [http://help.echo360.org/Disable\\_Section\\_Enrollment\\_Management\\_by\\_Instructors.htm](http://help.echo360.org/Disable_Section_Enrollment_Management_by_Instructors.htm)

- **The Echo360 PRO and Echo360 POD can now write captures to .mp4:** This feature allows for both the PRO and the POD appliance to use the **Copy to USB** feature. Copy to USB allows a user to initiate an ad hoc capture and save a copy of the capture to a removable USB drive as well as saving the capture to the internal appliance drive. See the *Save a capture to USB storage* section of the following topics: [http://help.echo360.org/Admin\\_Guide/Devices/SCHDPro/Echo360\\_PRO\\_FAQs\\_and\\_How\\_To.](http://help.echo360.org/Admin_Guide/Devices/SCHDPro/Echo360_PRO_FAQs_and_How_To.htm) [htm](http://help.echo360.org/Admin_Guide/Devices/SCHDPro/Echo360_PRO_FAQs_and_How_To.htm) and [http://help.echo360.org/Admin\\_Guide/Devices/POD/Echo360\\_POD\\_FAQs\\_and\\_How-tos.htm](http://help.echo360.org/Admin_Guide/Devices/POD/Echo360_POD_FAQs_and_How-tos.htm)
- **POD Wireless Connectivity now available:** The Echo360 POD contains a wireless networking option that is now enabled for Echo360. The POD contains two MAC addresses, the even one for wired connections and the odd one for wireless connections. While the wired connection should be used if at all possible, the wireless connection is now available for backup use if necessary.

[http://help.echo360.org/Admin\\_Guide/Devices/POD/Install\\_the\\_Echo360\\_POD.htm#UsingP](http://help.echo360.org/Admin_Guide/Devices/POD/Install_the_Echo360_POD.htm#UsingPODWireless) **[ODWireless](http://help.echo360.org/Admin_Guide/Devices/POD/Install_the_Echo360_POD.htm#UsingPODWireless)** 

### **Enhancements**

- Student Attendance enhanced to be more robust, to include counting attendance as "yes" if a student answers an activity slide via SMS during class time.
- Improved the validation for edited Proxy fields for Mac PCAP. Users should tab or click away from each field to ensure proper validation and saving of each entry as the data is added.
- The class list Sort drop-down list now contains a "Default" option, instead of a blank, to more clearly identify that "no sort selection" will provide the original schedule or instructorconfigured class list order.
- Updates to documentation to include information about adding a device to a room using the Static IP address instead of DHCP. See [http://help.echo360.org/Admin\\_Guide/Add\\_Device\\_to\\_Room.htm#AddDeviceStaticIP](http://help.echo360.org/Admin_Guide/Add_Device_to_Room.htm#AddDeviceStaticIP)

# <span id="page-1-1"></span>**Release 12.06.16**

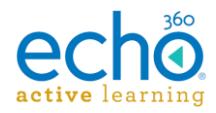

#### New Features

**Instructors can initiate ad hoc captures via the Echo360 UI** – If enabled for the institution, Instructors will now see a Start Capture button in the main menu bar of the Echo360 interface. This allows instructors to more easily start an ad hoc capture and record a spur-ofthe-moment learning opportunity. The capture can be appropriated for a section, or can simply be put into the instructor's library for them to publish to one or more sections later.

The ad hoc capture button is disabled by default but can be enabled by Administrators for the institution in the Institution Settings. Instructors can use other methods for initiating ad hoc captures if this feature is disabled.

### **Enhancements**

- The UI for linking an Echo360 section through an LMS has been improved to be clearer about where the link is to point. Users now see two radio buttons, one to link to the Section Home, and one to link to specific content. Users will only see individual classes to select if the specific content radio button is selected. This should help streamline the linking process.
- Administrators who perform the LMS to Echo360 section linking now always have the full course/term/section lists to select from even if Instructors are limited to selecting only the Echo360 sections they are assigned to.
- More Language Support! Echo360 now provides UI translations for additional languages, including Thai, Simplified Chinese, French Canadian, and Japanese. For a full list of supported languages, see [http://help.echo360.org/Supported\\_Languages.htm](http://help.echo360.org/Supported_Languages.htm)
- Links to related help topics are now included in the online version of the Release Notes where applicable. See [http://help.echo360.org/Release\\_Notes.htm](http://help.echo360.org/Release_Notes.htm)
- Drop-down lists have been made more consistent across the site, including providing typeahead search fields for long lists and tool-tip popups to show full field data where the list width truncates it.
- The Echo360 POD now supports 1080p captures, but only via one channel (the POD does not support two-channel 1080p captures).

#### Fixes

- Publishing from the PowerPoint Ribbon add on now properly shows the available sections and classes to which a presentation can be published.
- Exports of Echo360 analytic data to the LMS gradebook have been fixed to address a number of issues, including improper rounding of data causing inconsistencies between the CSV export and the gradebook export, as well as removing metrics from the export list where the data was not a percentage, which sometimes caused the aggregated and exported data to be invalid.
- Personal Capture (PCAP) users whose institutions use single-sign-on (SSO) can now properly log into PCAP using their institution credentials (we addressed a timeout issue along with an SSO ID issue that were preventing logins from completing).
- User profile images are now being returned for mobile users where one has been selected.
- Resolved an issue where PCAP for Windows may crash if the user attempted to change proxy settings but did not properly save (or cancel) the changes prior to exiting the settings configuration screen.

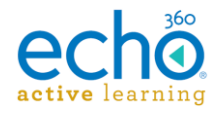

- Resolved an issue where PCAP for Mac users were receiving an "unable to resolve host name" error if they had previously exited the program without logging out.
- Resolved an issue where accidentally scheduling a capture for the year 2106 instead of 2016 would cause delays in other capture uploads from the device to Echo360.
- Several fixes have been made surrounding the Canvas Metrics data API integration, including: proper calculation of Quiz Views; average submission per assignment now showing the correct value; proper messaging being displayed if the Canvas Data API and associated service is not responding.
- The Canvas Data API configuration now allows for clearing of the optional Canvas Metrics configuration fields and saving that change without needing to remove the LMS configuration altogether.
- Documentation updates and clarification surrounding the use of the Delcom light with the Echo360 PRO and Echo360 POD capture appliances.